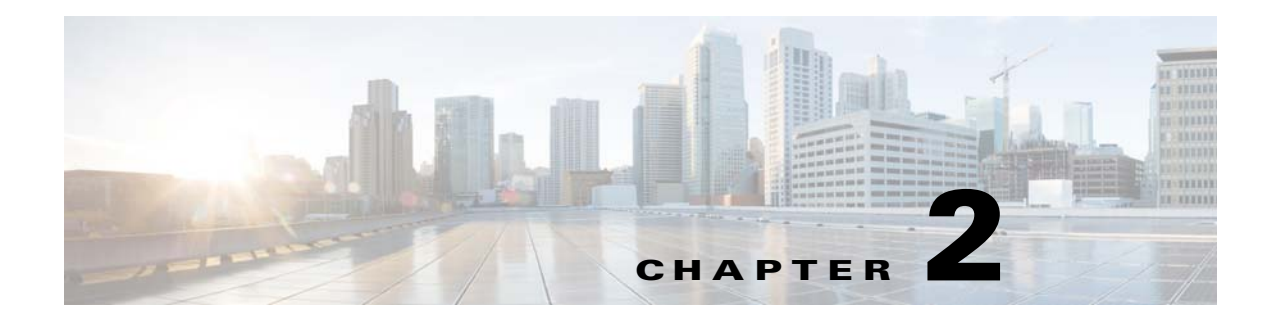

# **Password Recovery for the Cisco Virtual Security Gateway**

This document describes how to recover a lost network administrator password for the Cisco VSG.

# **Creating a New Network Administrator Password**

This section describes how to recover a lost password. This section includes the following topics:

- **•** [Flow Chart: Password Recovery with a Single Cisco VSG, page 2-1](#page-0-0)
- **•** [Flow Chart: Password Recovery with Dual Cisco VSGs, page 2-3](#page-2-0)
- **•** [Verifying User Privileges, page 2-4](#page-3-0)
- **•** [Creating a Password When You Have Network-Admin Privileges, page 2-4](#page-3-1)
- **•** [Creating a New Password By Booting from the CD-ROM on the Active Cisco VSG, page 2-5](#page-4-0)

# <span id="page-0-0"></span>**Flow Chart: Password Recovery with a Single Cisco VSG**

 $\mathbf I$ 

The following flow chart (see [Figure 2-1\)](#page-1-0) is designed to guide you through the password recovery process for a Cisco VSG that is not in high availability mode. After completing each procedure, return to the flow chart to make sure that you complete all required procedures in the correct sequence.

1

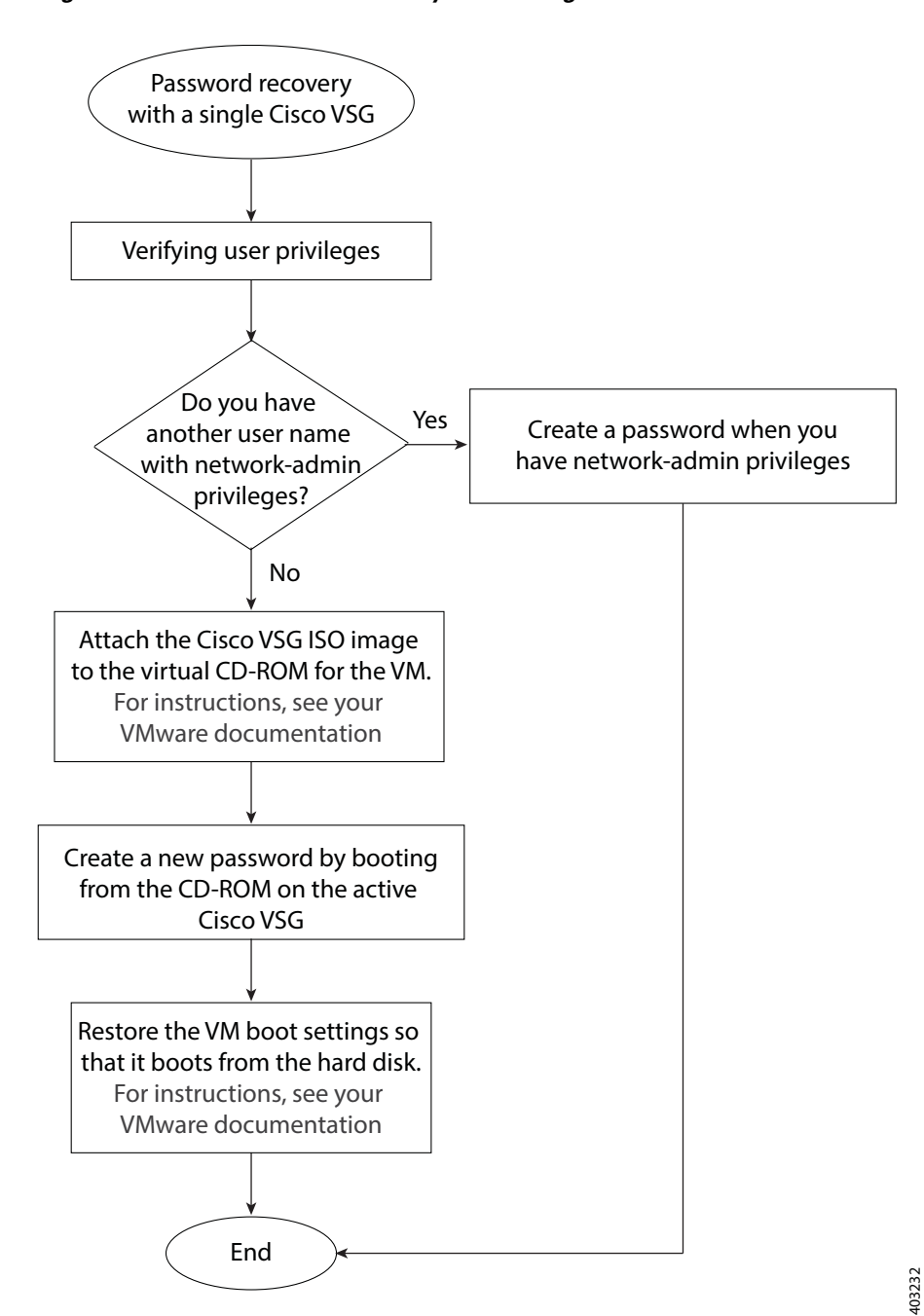

<span id="page-1-0"></span>*Figure 2-1 Password Recovery with a Single Cisco VSG*

I

### <span id="page-2-0"></span>**Flow Chart: Password Recovery with Dual Cisco VSGs**

The following flow chart (see [Figure 2-2\)](#page-2-1) is designed to guide you through the password recovery process for Cisco VSGs that are in high availability mode. After completing each procedure, return to the flow chart to make sure you that complete all required procedures in the correct sequence.

<span id="page-2-1"></span>*Figure 2-2 Password Recovery with Dual Cisco VSGs*

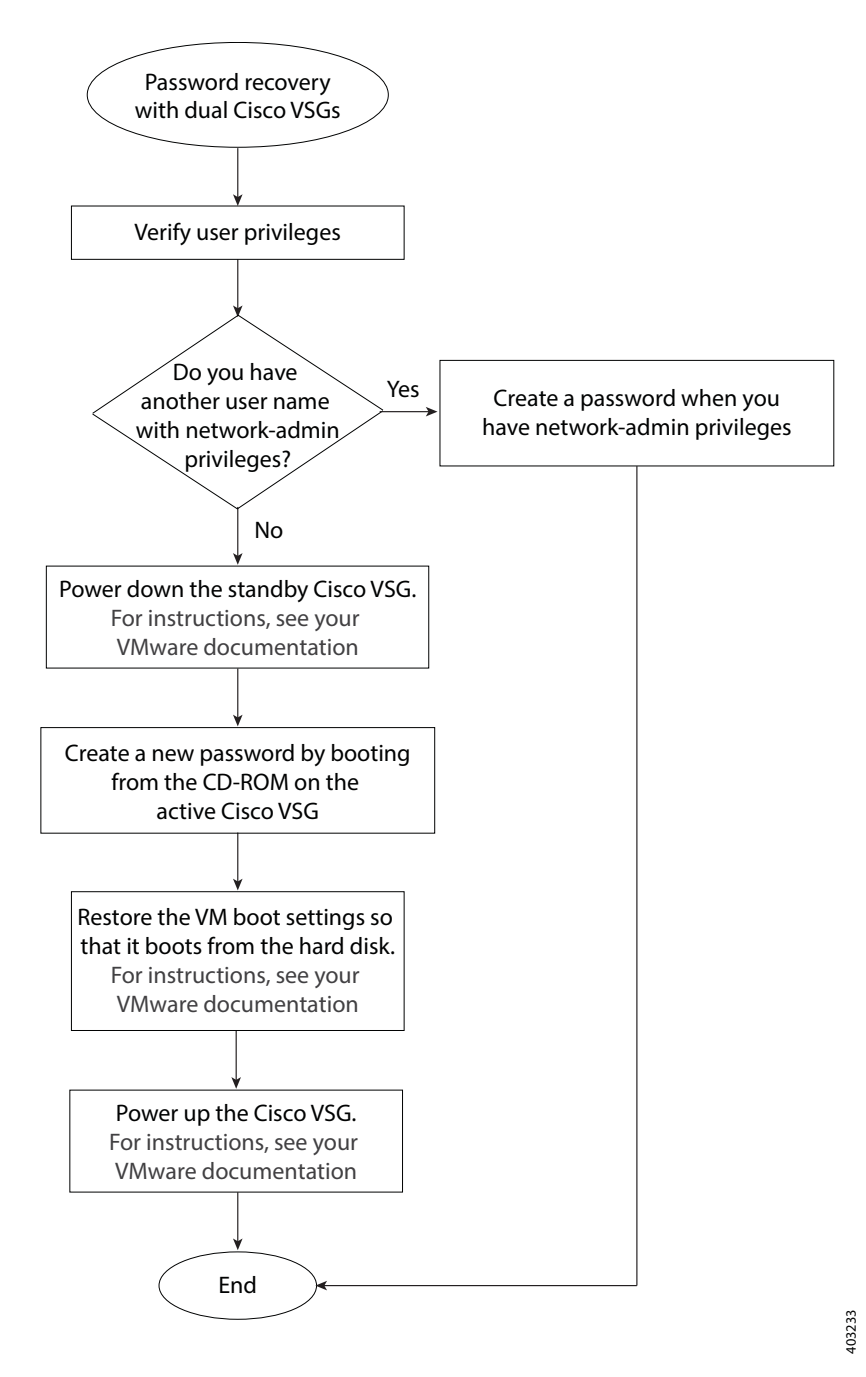

ן

## <span id="page-3-0"></span>**Verifying User Privileges**

You can verify that your username has network admin privileges that let you create a new password.

#### **BEFORE YOU BEGIN**

Before beginning this procedure, log in to the CLI in EXEC mode.

### **DETAILED STEPS**

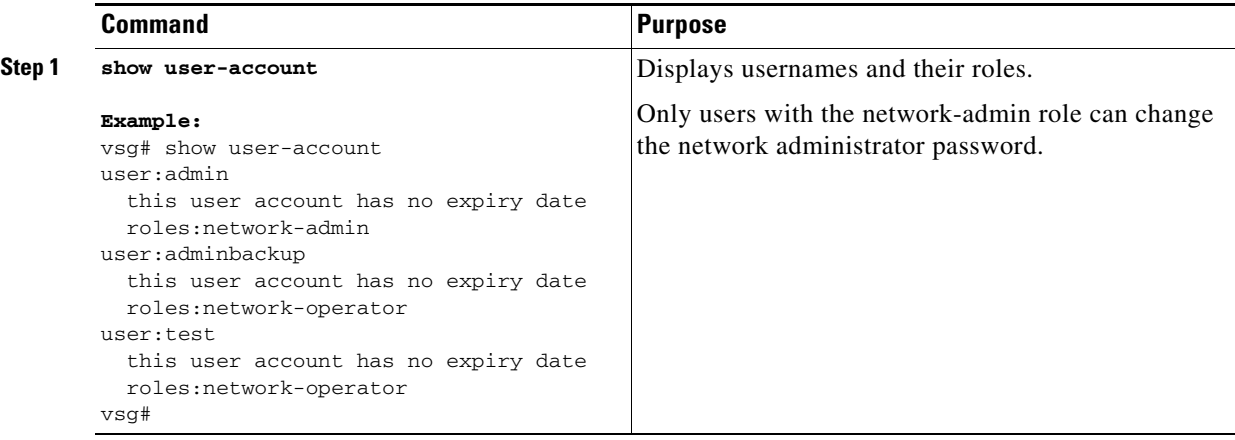

## <span id="page-3-1"></span>**Creating a Password When You Have Network-Admin Privileges**

You can create a network administrator password when you have network-admin privileges.

### **BEFORE YOU BEGIN**

Before beginning this procedure, make sure that:

- **•** You are logged in to the CLI in EXEC mode.
- Your username has network-admin privileges. To verify your privileges, see Verifying User [Privileges, page 2-4.](#page-3-0)

### **SUMMARY STEPS**

- **1. config t**
- **2. username admin password** *new password*
- **3. exit**
- **4. copy running-config startup-config**

### **DETAILED STEPS**

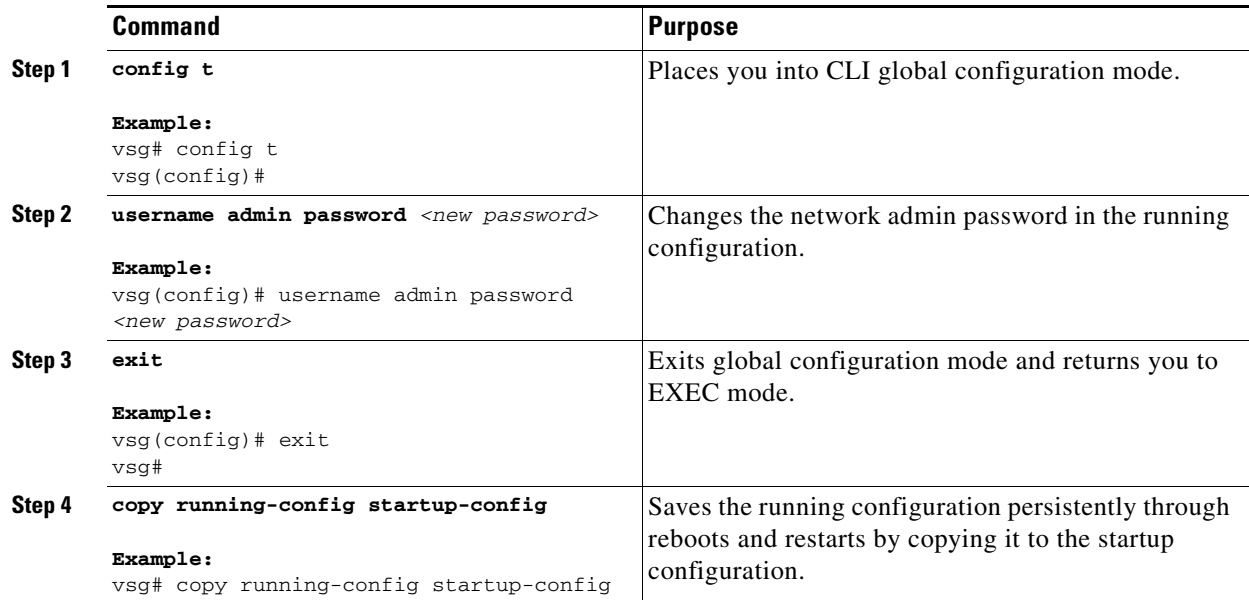

# <span id="page-4-0"></span>**Creating a New Password By Booting from the CD-ROM on the Active Cisco VSG**

You can create a new password if you cannot start a session on the device with a username that has network-admin privileges. In this case, you must create the network administrator password by booting the Cisco Virtual Security Gateway from the CD-ROM.

#### **BEFORE YOU BEGIN**

 $\Gamma$ 

 $\lambda$ 

Before beginning this procedure, make sure that the VM is booting from the CD-ROM. For more information, see your VMware documentation.

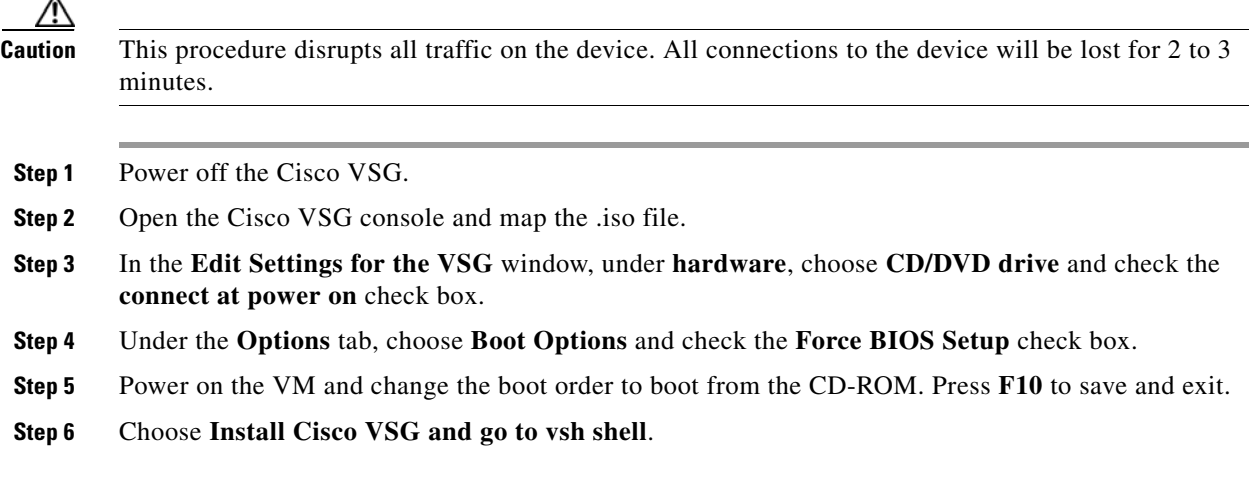

-

Install Cisco VSG and bring up the new image **Install Cisco VSG and go to vsh shell** Install Cisco VSG only if the disk is unformatted and bring up new image Install Cisco VSG only if the disk is unformatted and go to vsh shell Use the  $\uparrow$  and  $\downarrow$  keys to select which entry is highlighted. Press enter to boot the selected OS, 'e' to edit the commands before booting, or 'c' for a command line. Cisco Nexus Operations System (NX-OS) Software TAC Support: http://www.cisco.com/tac Copyright (c) 2002-2015, Cisco Systems, Inc. All rights reserved. The copyrights to certain work contained in this software are owned by other third parties and used and distributed under license. Certain components of this software are licensed under the GNU General Public License (GPL) version 2.0 or the GNU Lesser General Public License (LGPL) version 2.1. A copy of each such license is available at http://www.opensource.org/license/gpl-2.0.php and http://www.opensource.org/license/lgpl-2.1.php

switch (boot)#

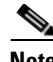

**Note** It might take up to 5 minutes for the VM to power on.

#### **Step 7** Create a new password:

switch(boot)# **config terminal** switch(boot-config)# **admin-password** *new\_password* switch(boot-config)# **exit**

#### **Step 8** Load the Cisco VSG image.

In the following example, the image filename is *nexus-1000v.5.2.1.VSG2.1.2c.bin*:

switch(boot)# **load bootflash:nexus-1000v.5.2.1.VSG2.1.2c.bin** Uncompressing system image: bootflash:/nexus-1000v.5.2.1.VSG2.1.2c.bin

Load plugins that defined in image conf: /isan/plugin\_img/img.conf Loading plugin 0: core\_plugin...

User Access verification switch login:

#### **Step 9** Use the new administrator password to log in to the Cisco VSG CLI:

User Access Verification vsg login: **admin** Password: Cisco Nexus Operating System (NX-OS) Software Copyright (c) 2002-2015, Cisco Systems, Inc. All rights reserved. TAC support: http://www.cisco.com/tac Copyrights to certain works contained in this software are owned by other third parties and used and distributed under license. Certain components of this software are licensed under the GNU General Public License (GPL) version 2.0 or the GNU Lesser General Public License (LGPL) Version 2.1. A copy of each such license is available at http:/www.opensource.org/licenses/gpl-2.0.php and http:/www.opensource.org/licenses/lgpl-2.1.php

I

vsg#

 $\overline{\phantom{a}}$ 

**Step 10** Save the running configuration to the startup configuration so that the new password persists across reboots and restarts:

```
vsg# copy running-config startup-config
[#######################################] 100%
vsg#
```
**Step 11** Using your VMware documentation, restore the VM boot settings so that it boots from the hard disk.

You have completed this procedure and restored the admin user password. If needed, you can create a new password. See [Creating a Password When You Have Network-Admin Privileges, page 2-4](#page-3-1).

 $\mathsf I$ 

П